определяется, какой тип преобразования данных в объекты используется (задается в конфигурационном файле, для него создается требуемая фабрика) и следующим шагом является создание контекста в фабрике контекстов. После этого этапа, контекст создан и DAO готов работать с данными.

УДК 683.3

## Тестирование производительности LMS

Попова Ю.Б., Романёнок С.В. Белорусский национальный технический университет

Объектом исследования производительности является система управления учебным процессом - LMS (Learning Management System), разработанная студентами и магистрантами кафедры «Программное обеспечение вычислительной техники и автоматизированных систем» и широко используемая на факультете информационных технологий и робототехники БНТУ, так как при работе с ней в условиях интенсивного использования студентами во время учебных занятий неоднократно были замечены проблемы с низкой производительностью системы: страницы медленно открываются, данные медленно обрабатываются, что приводит к недовольству большинства пользователей.

Основной целью является определение времени отклика для различных страниц приложения. Время откликов измерялось для различных уровней нагрузки: 20 пользователей, когда с системой работает одна группа на занятии. Средняя нагрузка - 100 пользователей - в случае, когда LMS используют в нескольких аудиториях несколько групп. И стрессовая нагрузка, равная 250 пользователям, на случай использования системы в сети Интернет. Основными задачами является тестирование старой и новой версий системы с дальнейшим сравнением результатов.

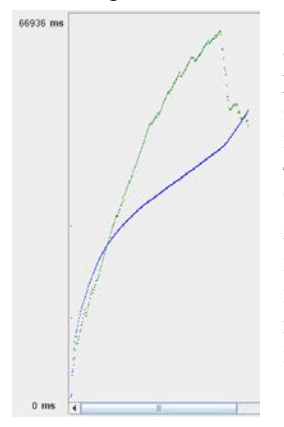

Инструментом для тестирования был выбран При выборе этого инструмента Jmeter. руководствовались простотой использования и обработки результатов, a также тем. ЧТО инструмент бесплатный. Jmeter прослушивает трафик на ТСР порту и генерирует из него скрипт. Таким образом, в дальнейшем можно использовать записанный скрипт. После запуска скрипта для выбранного количества пользователей можно наглядно просмотреть полученные результаты: графики усредненного времени отклика  $\overline{M}$ пропускной способности.

 $277$ 

По величине времени отклика, пропускной способности и характеру их изменения, а также числу отказов выполнения операции можно определить наиболее проблемные модули приложения.

## УДК 681.324

## Особенности моделирования асинхронного электропривода в среде Simulink.

## Гук М.Э., Пащенко А.В.

Белорусский национальный технический университет

В поставку Simulink входит блок модели трехфазного асинхронного электропривода, однако его использование относительно затратное, поэтому следует особое внимание обратить на оптимизацию скорости моделирования. Рассмотрим «узкие места» в моделях Simulink:

функций, S-функций, MATLAB  $1_{-}$ Блоки блоков памяти. Неподготовленное использование их приводит к вычислениям на каждом шаге

2. Малые размеры шага, малое значение максимального размер шага, точность вычислений. большой слишком высокая интервал моделирования. Все эти случаи приводят к большому объему шагов и данных для обработки. Уменьшение обрабатываемых данных приведет к ускорению симуляций.

3. Сложный блок из библиотеки может содержать подсистемы с блоками из пункта 1. (Раскройте блоки, чтобы увидеть вызывают ли они Sфункции, как пример.)

4. Встроенные scope блоки.

5. Алгебраические петли - в решениях алгебраических петли итерационные и осуществляется на каждом шаге по времени.

6. Не следует использовать блок белого шума с интегратором. Для непрерывных систем используют блок белого шума с ограниченной полосой.

7. Задача может оказаться жёсткой, в то время как пользователь применяет не-жесткий решатель. Следует использовать ode15s в этих случаях.

8. Следует отключить обнаружение пересечения нуля.

9. Следует использовать "Встроенные параметры" в модели. Выбор этой опции позволяет Simulink рассматривать указанные параметры как константы.

10. Следует использовать Simulink Accelerator.

11. Следует отключить функцию регистрации данных.

12. Следует увеличить скорость процессора.